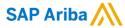

## **Market Basket Lots with Linked Items**

Umesh Verma Soln Manager; Jeremiah - Product Owner

Confidential

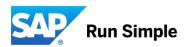

## **Important notice**

This information reflects the status of SAP Ariba solution planning as of February 2018. All such information is the Confidential Information of SAP Ariba (per the contract between or companies), and must not be further disclosed, as stated in the confidentiality clause of that contract. This presentation contains only intended guidance and is not binding upon SAP Ariba to any particular course of business, product strategy, and/or development. Its content is subject to change without notice. SAP Ariba assumes no responsibility for errors or omissions in this document. SAP Ariba shall have no liability for damages or any kind including without limitation direct, special, indirect, or consequential damages that may result from the use of these materials.

© 2018 SAP SE or an SAP affiliate company. All rights reserved. I Confidential

## **Market Basket Lots with linked items Summary**

Description: Using Market Basket Lots, one can link the items from outside the lot to items in the lot. This enables suppliers to provide one price for an item and have the lot automatically calculate it's total based on the items.

A basket lot was created in a sourcing event and line items were then added to the lot. It was not possible to add existing line items from outside the lot. Now, when this feature is enabled, it is possible to add a copy of a line item that has already received supplier bids to a lot. The line item copy inside the lot is linked to the source line item so that any changes that are made to the line item outside the lot are also reflected in the line item copy inside the lot.

Example: An event owner collects pricing for 3 items, A, B, and C. He now wants to create a basket lot of those 3 items and add a packaging cost. Rather than having the supplier have to manually calculate the basket lot price from the existing item pricing, he now only has to add a packaging cost and the system will automatically calculate A + B + C + packaging cost to get the total basket lot price.

© 2018 SAP SE or an SAP affiliate company. All rights reserved. | Confidential

## Market Basket Lots with linked items

#### **Current Problem**

Users who want to collect individual item prices and lot prices at the same time or in different events have no way to link the items together. Thus supplier can inadvertently enter in different pricing for the same item and they have to enter the pricing twice.

### Solution

A new parameter has been added to basket lots to link individual items to items inside the lot. Prior to this feature, basket lot pricing could only be collected at the lot level. Now suppliers can provide individual item pricing which automatically links to the items within the lots. As a result, the lot price will be calculated by the items that exist outside the lot.

#### **Benefits**

Forces suppliers to use existing item pricing and separate out packaging costs. Reduces the amount of data a supplier has to enter and therefore speeds up the bidding process. Speeds up event creation by making it easier to create lots

© 2018 SAP SE or an SAP affiliate company, All rights reserved. | Confidential

## **Market Basket Lots with linked items**

## **Applicable to the Following:**

SAP Ariba Strategic Sourcing Suite

## **Change Management for GA:**

This feature is "on" by default in the template only

## **Using this Feature:**

#### Enabling

- · Feature will be turned on. Can be configured using the lot definition in the sourcing template
- AND/OR Trading partner impacts and actions
  - NA

#### Prerequisites

None

#### Limitations

None

#### Importing and Exporting Data

N/A

#### Changes to Existing Functionality or User Interface

There will be new field "Link Items" on the add Lot page

© 2018 SAP SE or an SAP affiliate company. All rights reserved. | Confidential

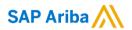

# **THANK YOU**

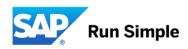